# Congratulations on your purchase of the Andrea EDU-USB Adapter!

Andrea's EDU-USB Digital Audio Adapter is a high fidelity external sound card device with stereo input and output.

## CONNECTING YOUR EDU-USB ADAPTER TO YOUR COMPUTER

- 1. Plug USB connector into USB slot on your computer.
- Connect your headset, headphone or microphone to the color coded jack(s) on the EDU-USB adapter.

### **TROUBLESHOOTING**

If you encounter the following problems:

No sound from headset ear phone while an audio CD plays from computer.

- A. Check all connections.
- B. Check that the correct audio device is selected in the PCs control panel
- C. Check output volume level adjustment in software and on the cable module.

If you encounter the following problems:

Microphone does not record sound when using a voice-recording application.

- A. Check all connections.
- B. Bring the microphone closer to your mouth.
- C. Check input control for proper level in software.
- D. Check that microphone is not muted on cable module or in the PCs microphone audio panel.

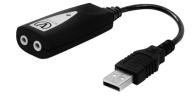

#### WARRANTY INFORMATION

Please visit our website at:

www.andreacommunications.com/warranty

#### TECHNICAL SERVICE

We hope that you enjoy your EDU-USB Adapter. If you have additional questions, please visit our website at:

#### www.andreacommunications.com/support

or call Andrea Communications's Technical Service team at 1-800-442-7787 (USA & Canada) for assistance.

EDU-USB ADAPTER

C46-5475 Rev -

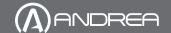

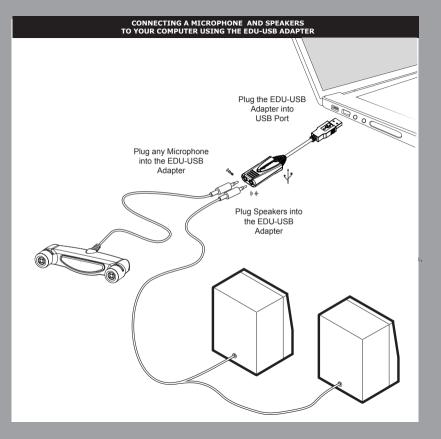

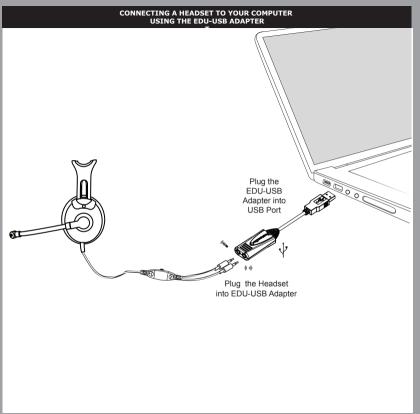